## **Screen Shots with Snipping Tool**

The Snipping Tool is one of the simplest ways to take a Screen Shot. It comes pre-installed on your computer and can take Screen Shots in a variety of modes. To open the Snipping Tool:

- 1. Press the Start Button
- Type "Snipping Tool" in the search box
  Click on the Snipping Tool in the list of results

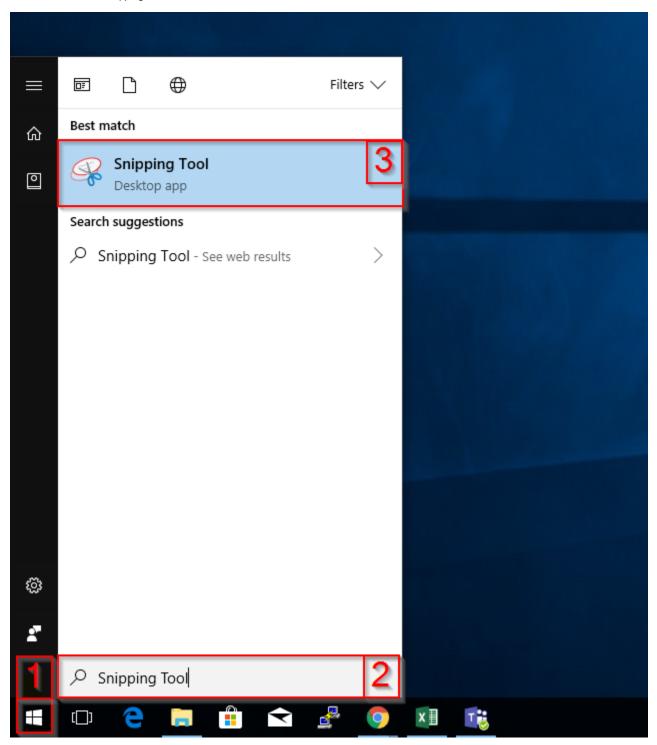

Once you have opened the Snipping Tool, you screen will resemble the picture below:

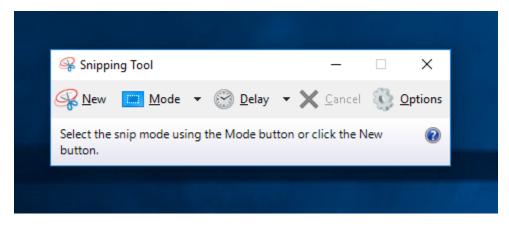

Click the new button to start to take a snipping of your screen. For more information on how to take screenshots and other features of the Snipping Tool, visit Microsoft's Support Site.